# General Overview

**User Activity Date**: Once set, the date will carry over to other tabs. The default range is last 30 days.

## **Currently Enrolled at US College:** User selected status of Currently Enrolled/Not Enrolled at another transferring institution.

**User Type:** Classification of the user. (e.g., 2-year, 4-year, high school student).

**Account Created:** User has created an account.

**Target Start Term:** User selected start term (e.g., Fall 2025).

**Activity Type: Activity Type is** the filter option available under Pipeline Details which displays data for either District Users or Total Sessions.

Year: Year selection for analysis.

**Context Menu: Hover over any** data point or report to export via the three-dot pop up menu.

**Full List Hyperlinks:** Click the links below the Top 10 tables to view and download the full list of data.

**Chart Options**: When you drill into any data point or report, chart options are available at the top right allowing you to display the data in a manner that best suits your needs.

## All Available Filters

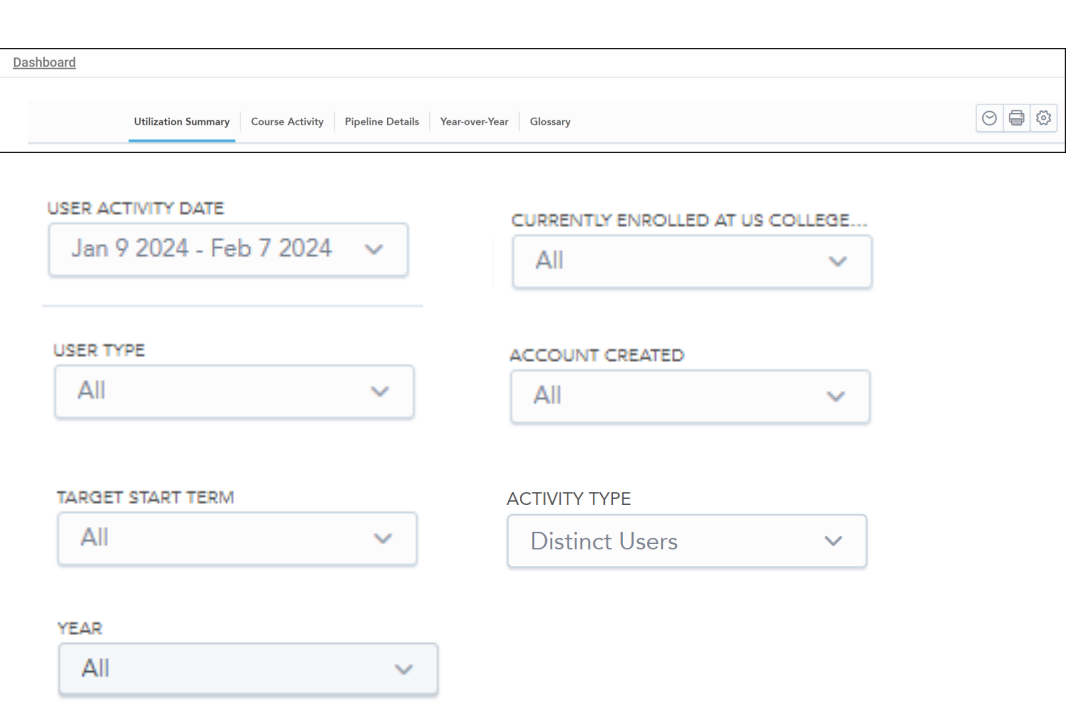

# General Overview **Core Functionality**

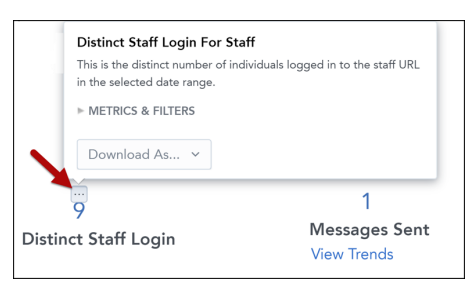

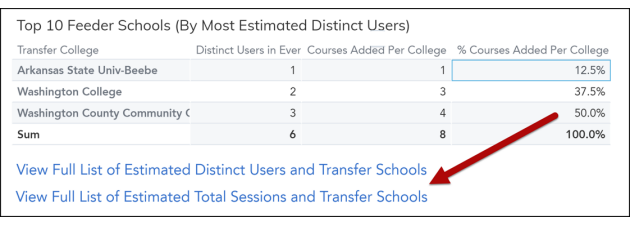

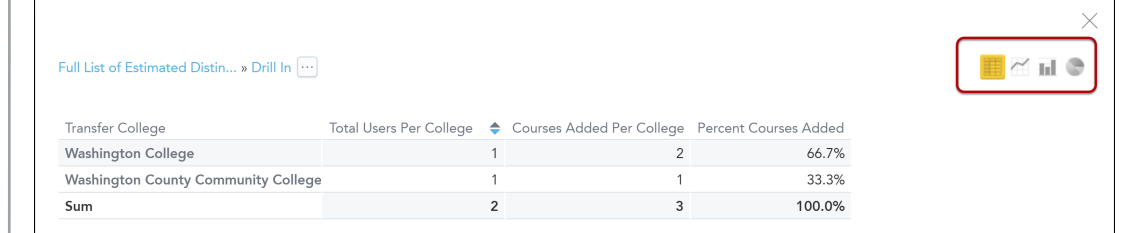

# Utilization Summary Tab **Activity Overview**

**Total Sessions:** Total number of unique sessions by any user.

**Distinct Users:** Total number of user sessions who added at least three or more courses or have an account created.

**Accounts Created:** Total number of user sessions who have created an account during the selected date range.

**Account Conversion Rate:** This is the conversion rate based on the percent of distinct users who created an account.

# Utilization Summary Tab Trends by Week

**Session Trends by Week:** Shows the total number of unique sessions by any user.

**Accounts Created Trends by Week:** Shows the total number of accounts created in the selected date range.

**Week:** Aligns with calendar year  $(e.g., W1/2024 = January 1-7)$ 2024)

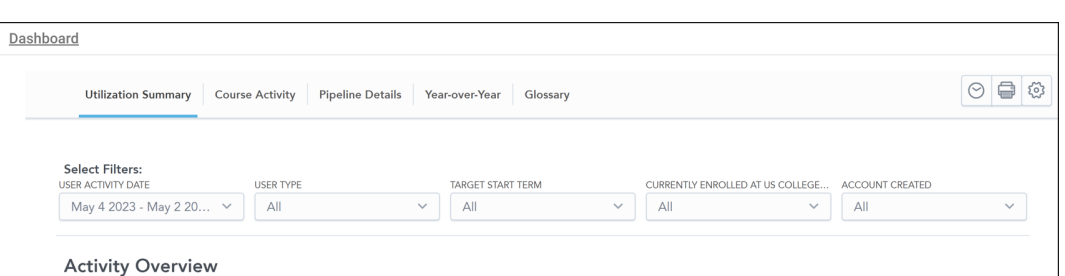

This section is an overview of the key site activity metrics between 2023-05-04 and 2024-05-02.

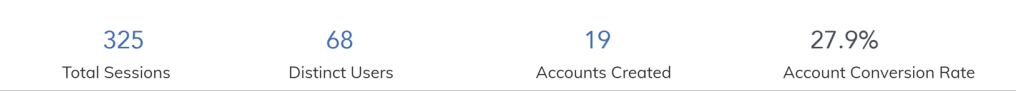

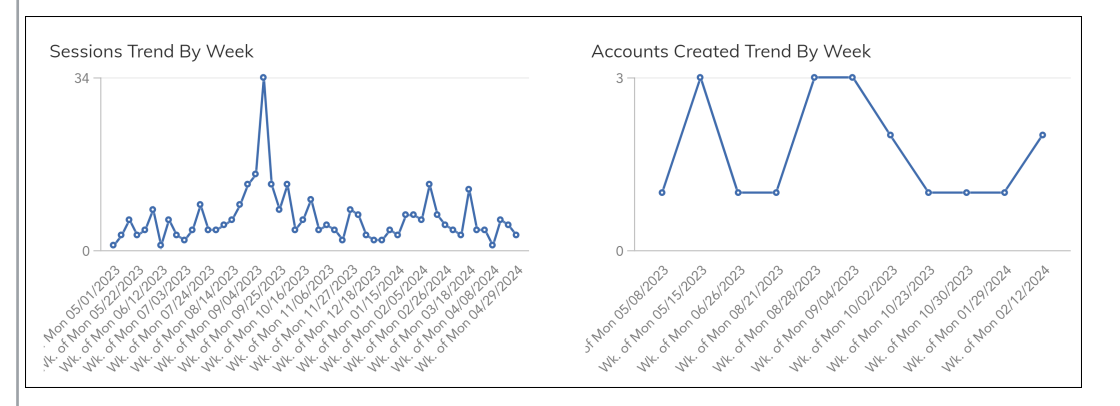

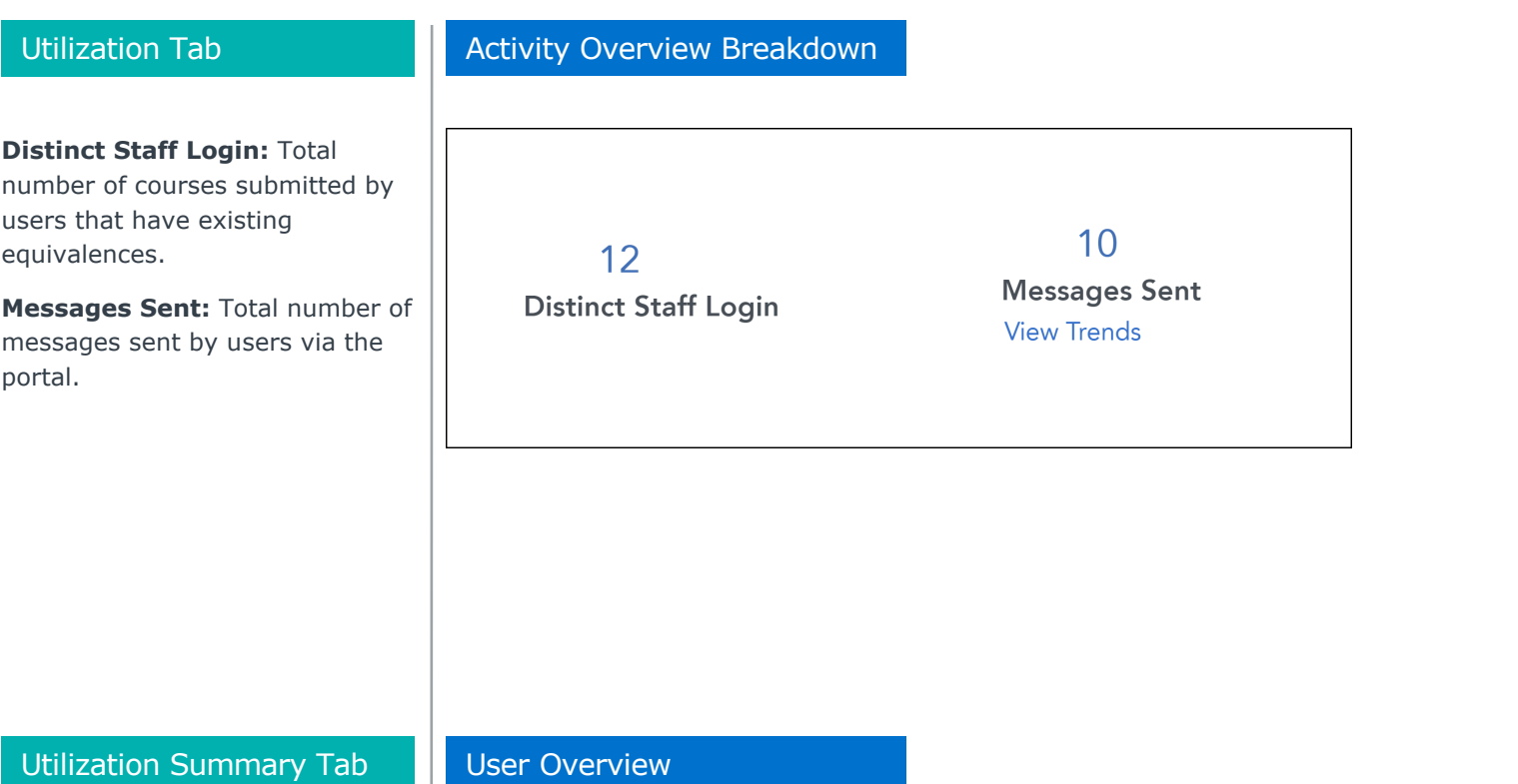

# **Total Users by Type:** Shows the total number of users by type in

the selected date range. Users who have not selected any type are excluded.

**Total Users by Target Term:**  Total number of users by target term in the selected date range. Users who have not selected any term are excluded.

#### **User Overview**

This section provides details of prospective students based on their date joined between 2021-06-09 and 2022-06-08. Not specified type and target term are excluded.

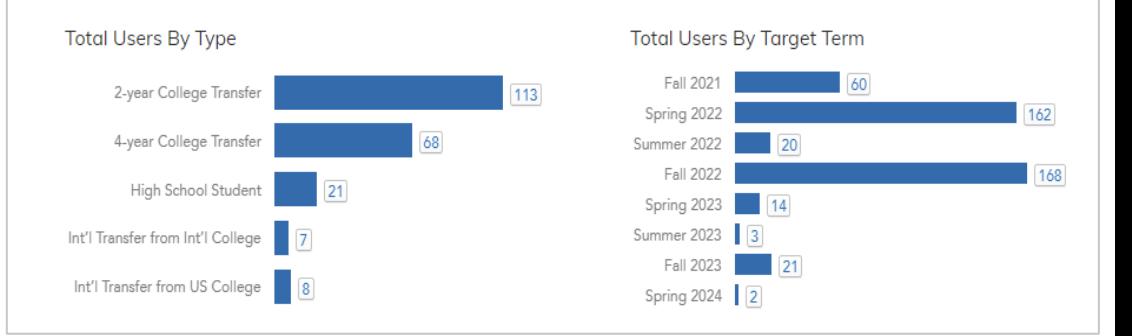

### Course Activity Tab

**Course Added:** Total number of courses submitted by users that have existing equivalences.

**Pending Course Added:** Total number of pending courses (no prior equivalency) submitted for review by users.

#### **Pending Course Resolved:**

Total number of pending courses resolved in the selected date range, regardless of when they were added.

#### **Pending Course Unresolved:**

Total number of pending courses still unresolved from those added in the selected date range.

## Courses Overview

**View Trends** 

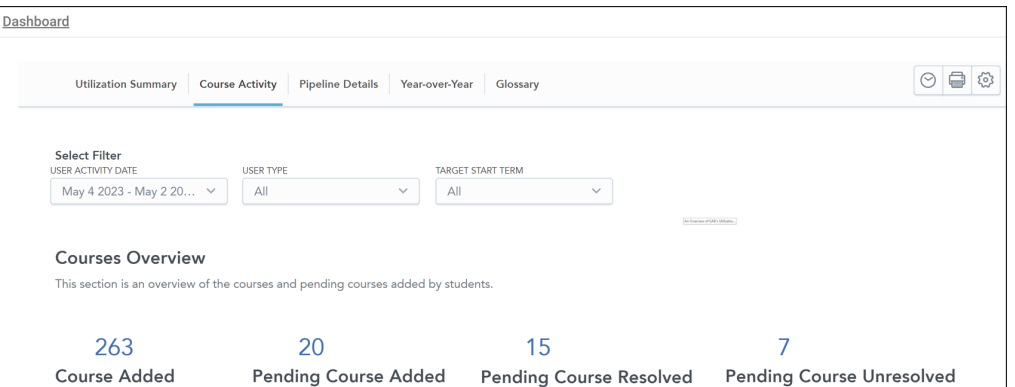

**View Trends** 

**View Trends** 

# Course Activity Tab

**Pending Courses by Transfer College:** The number of pending courses by institution as submitted by users.

# Pending Courses by Transfer College

**View Trends** 

## **Pending Course by Transfer College**

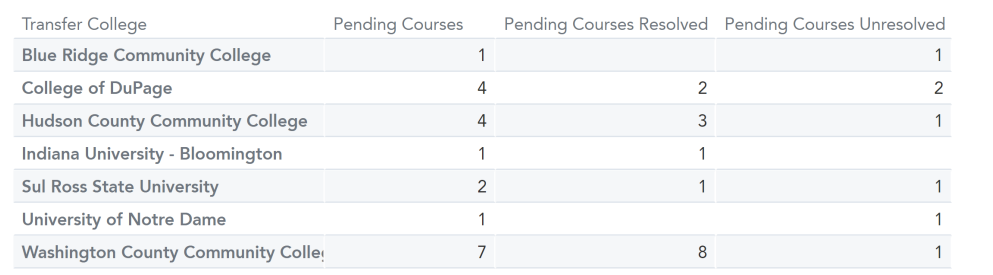

# Pipeline Details Tab

**Distinct Users:** Total number of user sessions who added at least three or more courses in the selected date range, or have an account created.

# Pipeline Details Tab

# **Users with more than one School:** This is the percent of estimated distinct users who submitted course from more than one transfer school.

### **Users with In-State Schools:**

Total number of estimated distinct users who added at least one course from an instate institution.

### **Users with Out-of-State**

**Schools:** The number of estimated distinct users who have not added at least one course from an in-state institution. Institutions with null or international locations are classified as out-of-state.

# Pipeline Details Tab

### **By Most Estimated Distinct**

**Users:** This is a report of the top ten institutions with the most estimated distinct users and the total number of courses they have added.

# Estimated Distinct Users

### **Pipeline Details**

This section provides insights into what colleges, states, and majors users are interacting with in portal. Note that users are allowed to enter multiple colleges and majors for review, and for some users, these colleges may be different from where they are currently enrolled. Data is based on the Activity Type filter for either Total Sessions or Distinct Users

# 319

### **Distinct Users**

## Location Overview

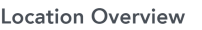

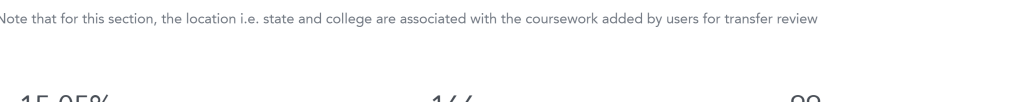

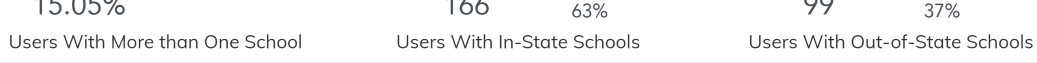

# Top 10 Feeder Schools

### Top 10 Feeder Schools (By Most Estimated Distinct Users)

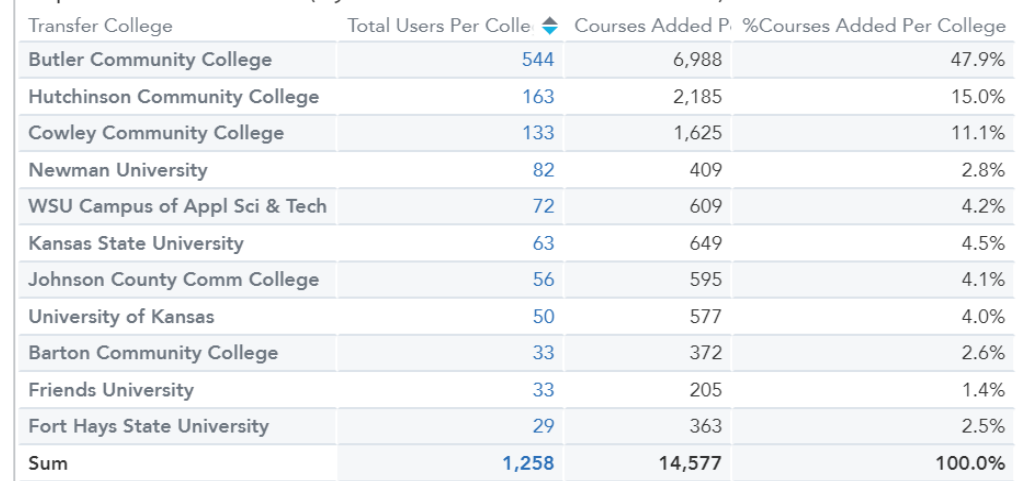

# Pipeline Details Tab

# **By Most Estimated Distinct**

**Users:** This is a report of the top ten states with the most estimated distinct users and the total number of courses they have added from institutions in these states.

# Top 10 States for Transfer Schools

## Top 10 States for Transfer Schools (By Most Estimated Distinct Users)

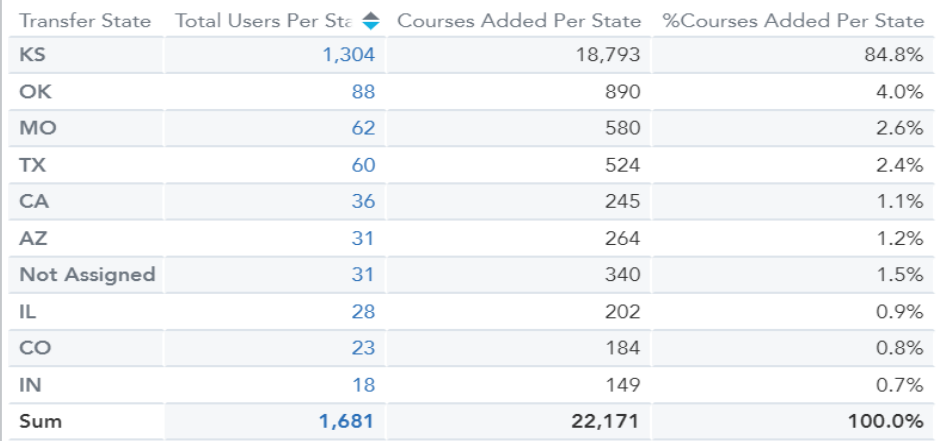

# Pipeline Details Tab

#### **Submitted More Than One**

**Major:** This is the percent of estimated distinct users who submitted two or three intended majors.

# **Top 10 Majors By Estimated**

**Distinct Users:** The total count of each major selected by Estimated Distinct Users.

# Intended Major Overview

#### **Intended Major Overview**

This section provides an overview of the intended majors users are interested in pursuing upon transfer. Users are allowed to enter multiple majors for review.

#### 63.2%

Submitted More Than One Major

#### Top 10 Majors Selected By Estimated Distinct Users

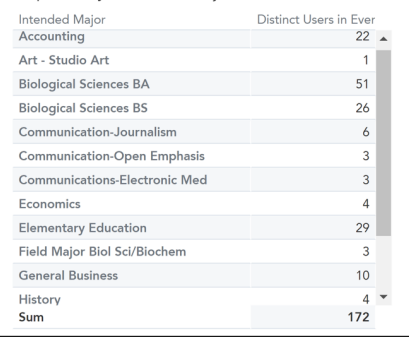

# Year-over-Year Tab **Trends By Year**

**Session Trends by Year:** The trend report shows the total number of unique sessions by any user, with or without an account based on the year selected from the drop-down.

## **Accounts Created Trends by**

Year: The trend report shows the total number of accounts created through the platform based on the years selected from the drop-down.

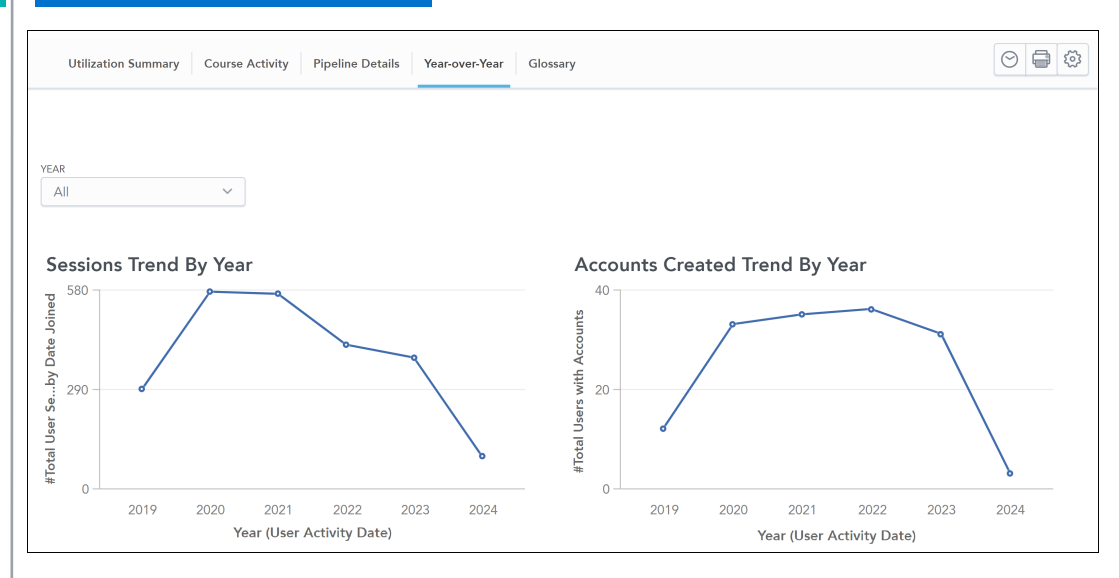

# Glossary Tab Glossary

The Glossary defines each metric in the Analytics Dashboard, by tab.

Data in the dashboards are refreshed daily at 8:00 AM ET.

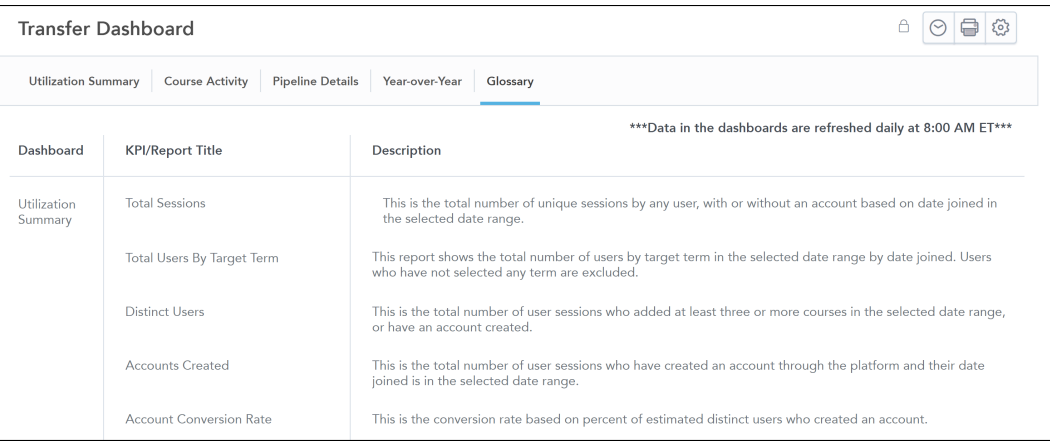